## Automatically uploads local files to your Caveau Community

For several reasons - not last security - we chose to not offer a local application to synchronize your local files with Caveau, similar to what for example you have with Dropbox.

However, you can now find here a batch (for Windows) and a shell (for Mac and Linux) script that you can use to automatically uploads local files to Caveau. These scripts, that can be scheduled to run periodically (e.g. each 5 minutes), are useful, for example, if you have a printer or scanner connected to your computer and you look for an easy way to transfer the files to Caveau.

These scripts simply use our API, an open interface, which exposes all the functionality of our platform, that can also be used to integrate Caveau into an external application (like your CRM or accounting software). Please contact us, if you would like to know more about this possibility!

## How to use the script

Create a new guest account, that will be used for running the script, with authentication method only password. Set for this account a temporary password in the creation form.

Create a new room, that will be used to store the files uploaded by the script. Assign the newly created guest account "Contributor" permission on this room. Write down the ID of this new room (a long number visible on the address bar of your browser: for example, 17000000000000101 in case your room address is https://app.digitalcaveau.com/#/rooms/17000000000000101)

Since new users are required to change password at their first login, login with the guest account and set a new password.

Edit the upload script and change following variable values:

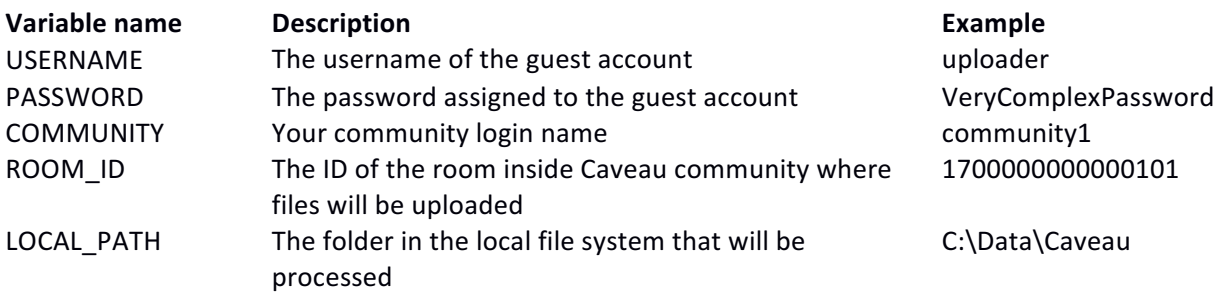

The value of these variables can also be overwritten passing these values as argument to the script:

Upuload-script.bat <USERNAME> <PASSWORD> <COMMUNITY> <ROOM\_ID> <LOCAL\_PATH>

The script simply looks into the defined LOCAL\_PATH folder and try to upload each file found to the defined ROOM\_ID room inside Caveau. If the upload succeeds the file is moved into the "backup" subfolder of the local directory, if not to the "errors" one. Please note that eventual subfolders are not processed.

You can run this script either manually or schedule its execution (for example each 5 minutes) using the Task Scheduler on Windows or cronjob on Linux.

For example on Linux you can schedule to execute each 5 minutes with entering on your terminal " $c$ rontab  $-e$ " and adding following line

\*/5 \* \* \* \* /usr/local/bin/caveau-upload.sh

(Please consult the crontab help for the different options)